# Title of MQP

A Major Qualifying Project (MQP) Report Submitted to the Faculty of WORCESTER POLYTECHNIC INSTITUTE in partial fulfillment of the requirements for the Degree of Bachelor of Science in

> First major, Second major

> > By:

Author 1 Name Author 2 Name

Project Advisors:

Advisor 1 Advisor 2

Sponsored By:

Project Sponsor Name

Date: April 2021

This report represents work of WPI undergraduate students submitted to the faculty as evidence of a degree requirement. WPI routinely publishes these reports on its website without editorial or peer review. For more information about the projects program at WPI, see [http:// www.wpi.edu/ Academics/ Projects .](http://www.wpi.edu/Academics/Projects)

## Abstract

Type abstract here.

Second paragraph of abstract

# Acknowledgements

Begin list of acknowledgements

- 1. First Acknowledgement
- 2. Second Acknowledgement
- $\bullet\,$  First Acknowledgement
- Second Acknowledgement

## Contents

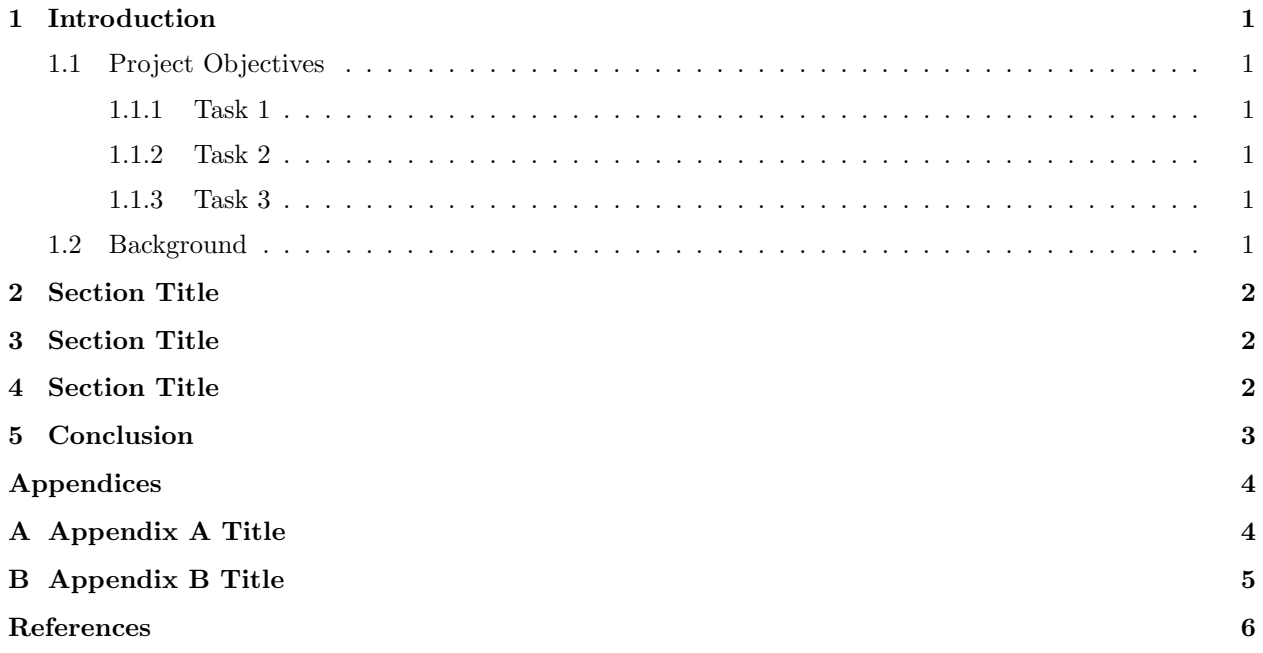

# List of Tables

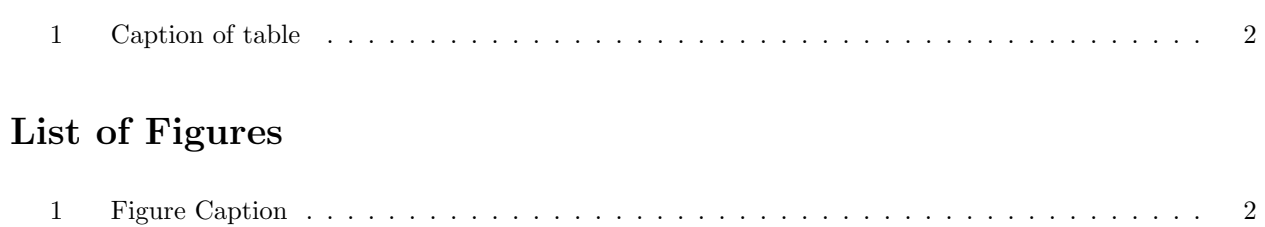

## <span id="page-4-0"></span>1 Introduction

Give brief introduction to project. To use sources listed in the bibliography, use [\[1\]](#page-9-0). The citations [\[2\]](#page-9-1) will appear in the references [\[3\]](#page-9-2) in the order in which they appear in the text [\[4\]](#page-9-3), regardless of alphabetical order or the order in which they are listed in the .bib file.

#### <span id="page-4-1"></span>1.1 Project Objectives

Give brief overview of project objectives

#### <span id="page-4-2"></span>1.1.1 Task 1

Describe the first task.

#### <span id="page-4-3"></span>1.1.2 Task 2

Describe the second task.

#### <span id="page-4-4"></span>1.1.3 Task 3

Describe the third task.

#### <span id="page-4-5"></span>1.2 Background

Give brief overview of project background

| cell1 | cell <sub>2</sub> | cell <sub>3</sub> |
|-------|-------------------|-------------------|
| cell4 | cell5             | cell <sub>6</sub> |
| cell7 | cell8             | cell9             |

Table 1: Caption of table

### <span id="page-5-3"></span><span id="page-5-0"></span>2 Section Title

Begin new section

To reference a table, you would simply say Table [1.](#page-5-3) By using the table label, the reference updates automatically as the paper is edited and more tables are added.

## <span id="page-5-1"></span>3 Section Title

Begin new section

<span id="page-5-4"></span>To add an image to the document, you first have to upload it to the file. To do so, click the "Upload" button on the top left of the screen (just below the "Menu" button, pictured in the figure below) and upload the image from your computer.

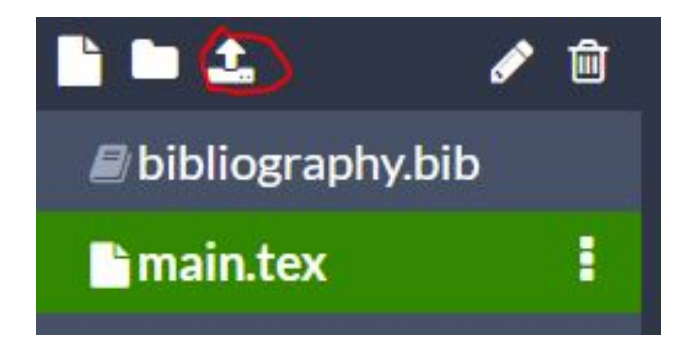

Figure 1: Figure Caption

To reference a figure, you would simply say Figure [1.](#page-5-4) By using the figure label, the reference updates automatically as the paper is edited and more figures are added.

### <span id="page-5-2"></span>4 Section Title

Begin new section

<span id="page-6-1"></span>
$$
y = mx + b \tag{1}
$$

Once the equation is inputted, you can reference it similarly to tables using 'Equation [1'](#page-6-1). Just like tables, the equation number update automatically when the paper is edited and new equations are added.

If you want to include an equation that is not numbered, use the form

$$
\frac{-b \pm \sqrt{b^2 - 4ac}}{2a}
$$

and the equation will appear exactly where you put it in the sentence, in it's own line.

If you want to include an equation in a sentence without putting it in its own line, use the LaTeX 'math mode' using the form  $x_1^2 + x_2^2 = r^2$ .

### <span id="page-6-0"></span>5 Conclusion

Input your conclusion here.

Notes:

- 1. The table of contents is set up with hyperlinks, and you can get to any section of the paper by clicking the section in the table of contents. Same for tables and figures.
- 2. You can input as many sources as you want into the .bib file. They will only appear in the 'References' section if they are cited in text. The 'References' section is organized in the order of which the sources are cited in text. The in text citations are also hyperlinked, and clicking one will bring you to that source in the 'References' section.
- 3. If you ever don't know how to do something, you can almost always find it on [https://www.overleaf.](https://www.overleaf.com/learn) [com/learn](https://www.overleaf.com/learn) or just by Googling.
- 4. The paper can be split into sections, subsections, and subsubsections, and subsubsubsections. These can be inputted in any part of the main body of the text, from the abstract to the conclusion. Adding an asterisks in the command line will prevent the section from getting a section number and appearing in the table of contents.
- 5. Appendices are referenced the same as anything else, using Appendix [A](#page-7-1) and Appendix [B.](#page-8-0)

# <span id="page-7-0"></span>Appendices

# <span id="page-7-1"></span>A Appendix A Title

Input materials for Appendix A. Works the same as regular text, just do not include captions or labels on any tables or figures. Appendices can be referenced in text the same way you reference figures or tables, using the label.

# <span id="page-8-0"></span>B Appendix B Title

Input materials for Appendix B

## References

- <span id="page-9-0"></span>[1] D. E. Knuth, "Literate programming," The Computer Journal, vol. 27, no. 2, pp. 97–111, 1984.
- <span id="page-9-1"></span>[2] F. Mittelbach, M. Gossens, J. Braams, D. Carlisle, and C. Rowley, The L<sup>AT</sup>EX Companion. Addison-Wesley Professional, 2 ed., 2004.
- <span id="page-9-2"></span>[3] L. Lamport,  $\cancel{B}TEX:$  a Document Preparation System. Massachusetts: Addison Wesley, 2 ed., 1994.
- <span id="page-9-3"></span>[4] D. E. Knuth, The TEX Book. Addison-Wesley Professional, 1986.